## **Проект «Код Будущего».**

## **Инструкция по заполнению заявки на портале Государственных услуг для обучающегося 8-11 классов общеобразовательной организации.**

Если Вы имеете паспорт гражданина Российской Федерации, осваиваете образовательные программы основного общего и среднего общего образования с 8 по 11 классы, завершили прохождение процедуры регистрации в федеральной государственной информационной системе «Единая система идентификации и аутентификации в инфраструктуре, обеспечивающей информационнотехнологическое взаимодействие информационных систем, используемых для предоставления государственных и муниципальных услуг в электронной форм» (ЕСИА), то Вы можете самостоятельно подать заявление на портале Государственных услуг.

## **Порядок подачи заявления на портале Государственных услуг**

- TOCYCЛУГU Реутов г Заявления Документы Платежи Помощь Q Все уведомления 20 диное пособие н<mark>а</mark> Код будущего Опрос о мерах поддержки семей етей и беременным Бесплатное обучени .<br>НШИНАМ с детьми программированию **D NO UNA DEHAKOR** .<br>Найте о нов  $8 - 11$  Knaccor исления Выскажите своё мнение Общественное голосование Решаем вместе Принимайте активное участие в развитии своего региона: голосуйте. Сообщите о ямах, мусоре, плохом освещении и других проблемах. лелитесь мнением, участвуйте в обсужлениях и преллагайте свои илеи. Ответственные службы займутся решением вашего вопроса, а вы сможете оценить их работу
- 1. Зайти на портал Государственных услуг <https://www.gosuslugi.ru/>

2. Выбрать курс и формат обучения из каталога предложенных программ.

Участвовать

Сообщить

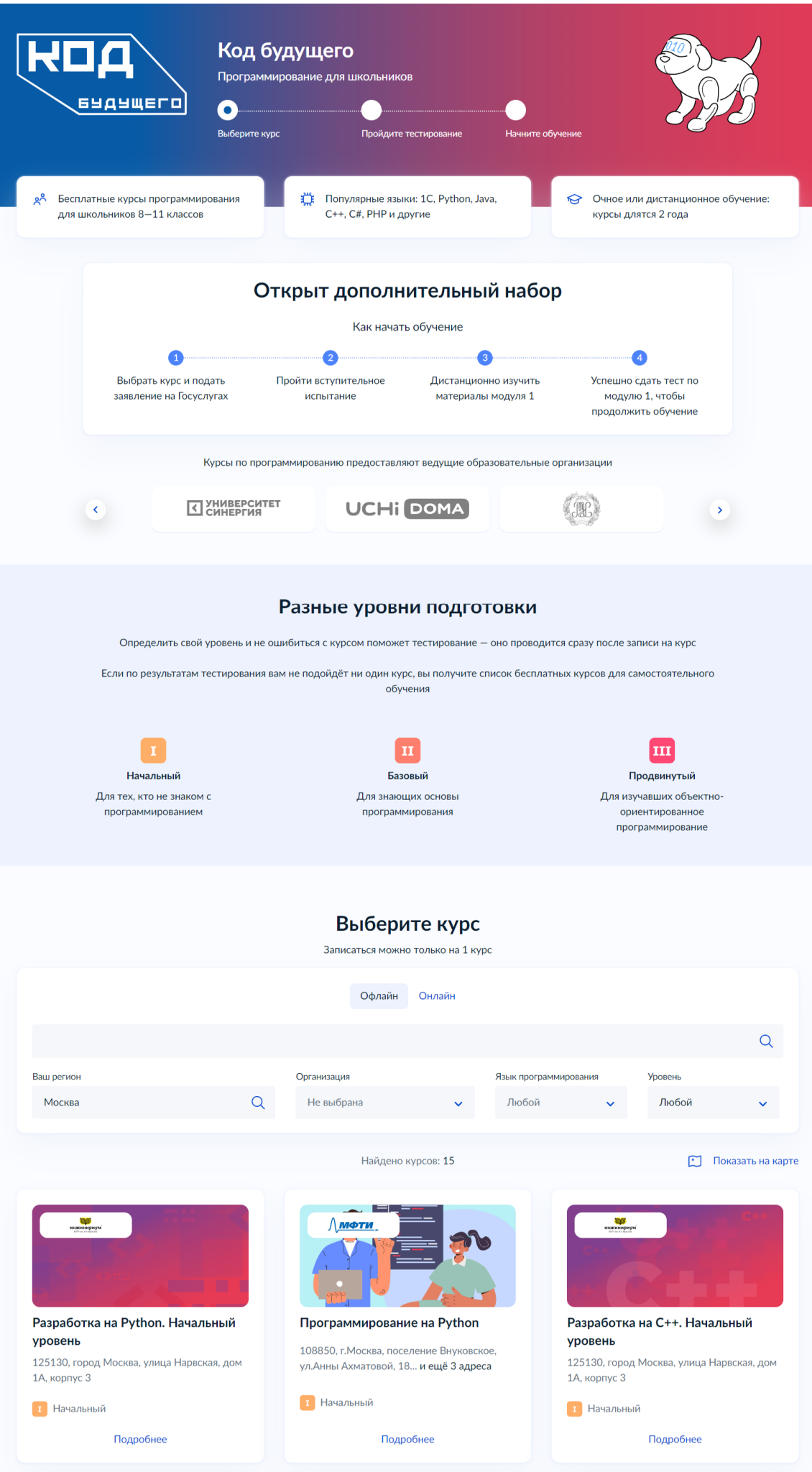

3. Кликнуть правой кнопкой мыши на выбранную программу, перейти на страницу программы и кликнуть кнопку «Записаться»

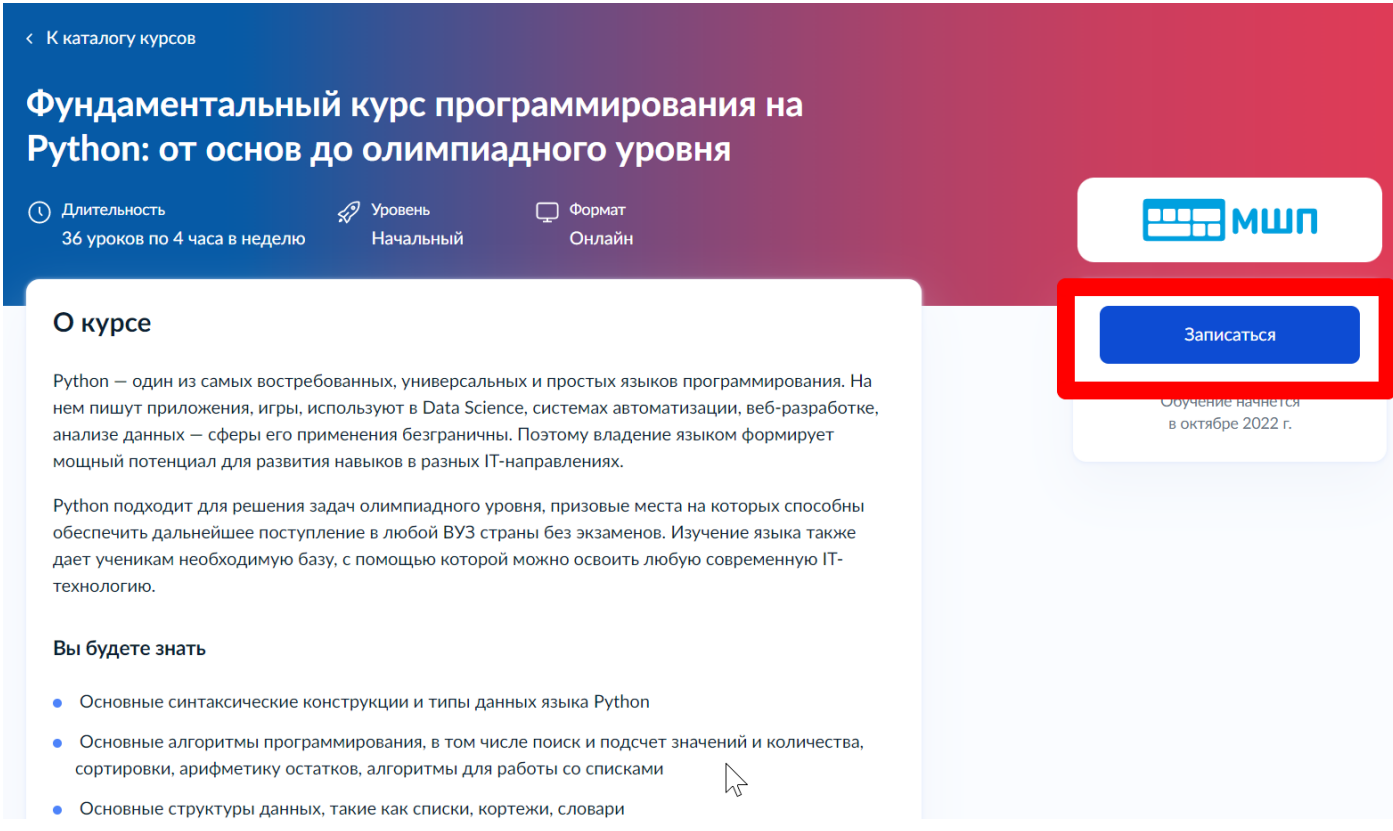

4. Перейти на заполнение заявки непосредственно на портале Государственных услуг. Необходимо выбрать роль заявителя (кто подает заявление) - школьник:

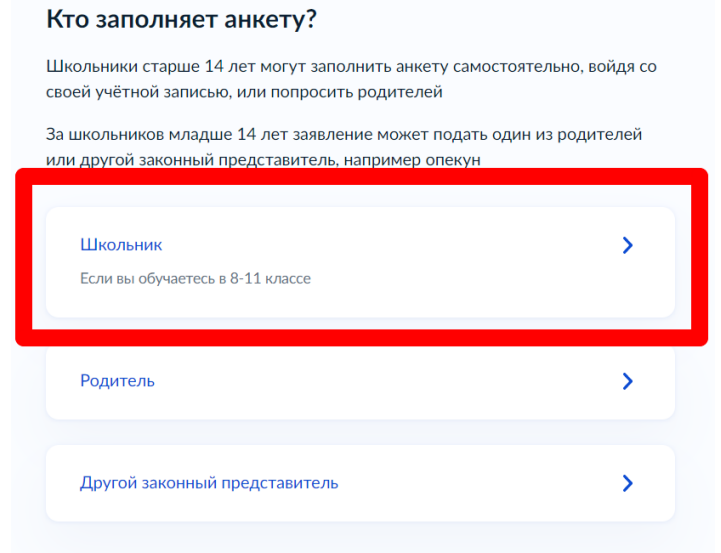

5. Выполнить предложенные порталом Государственных услуг ряд действий по созданию заявки.

## 5.1. Заполнить базовые параметры заявления

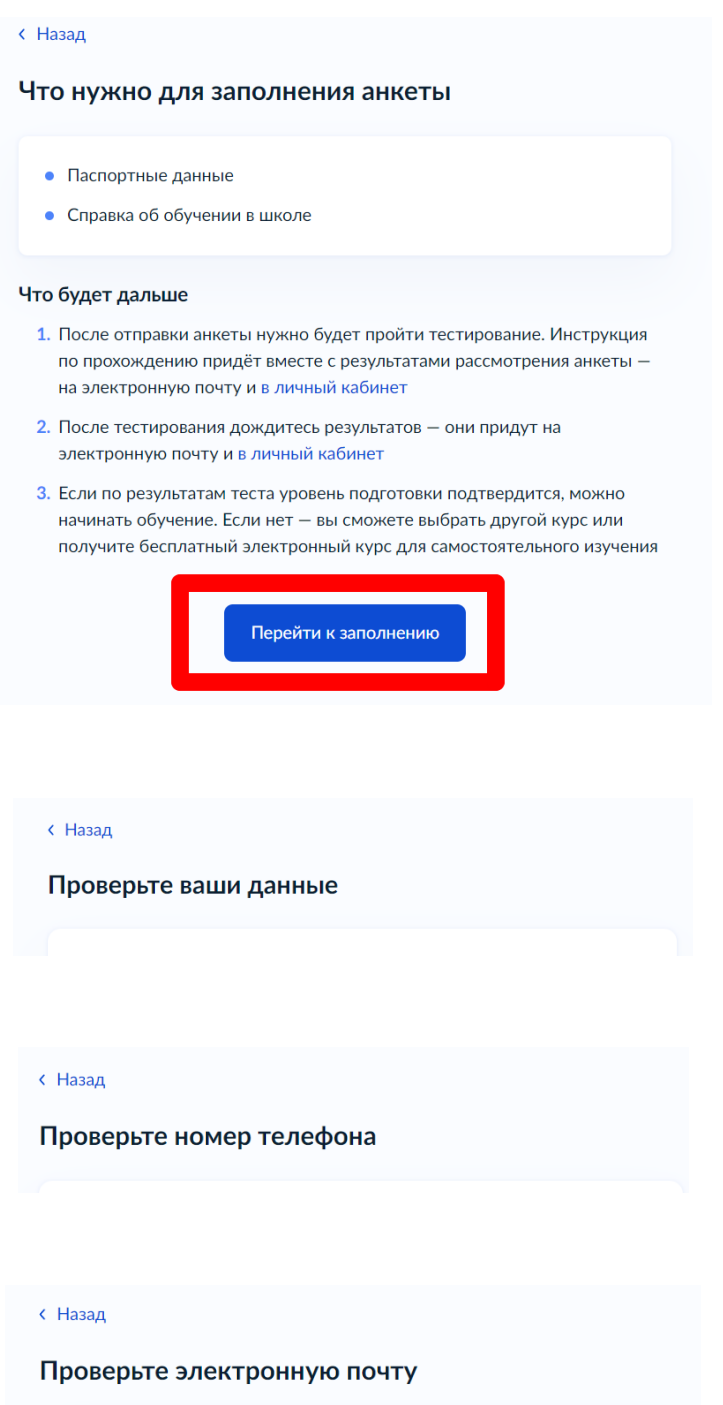

5.2. Загрузить справку об обучении. Предоставляется электронный образ справки, подтверждающий факт Вашего обучения в 8-11 классе общеобразовательной организации. Справка должна быть выдана не позднее 30 дней до даты подачи заявителем заявления на портале Государственных услуг.

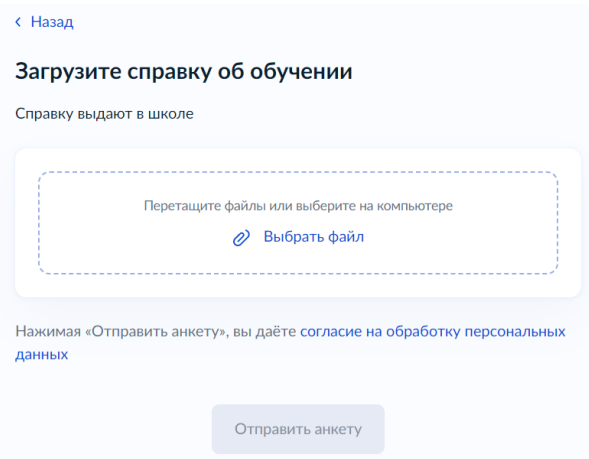

5.3. Кликнуть на кнопку «Отправить анкету»

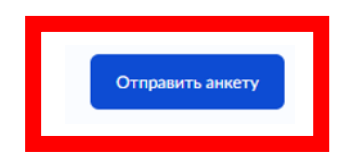

*При заполнении заявления (до момента отправки анкеты) у Вас есть возможность редактировать данные заявления.*

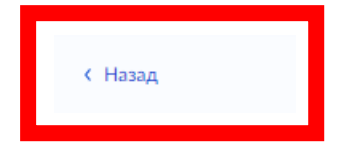